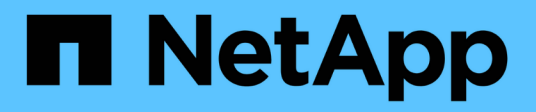

## **OnCommand Insight Reporting**へようこそ

OnCommand Insight

NetApp April 01, 2024

This PDF was generated from https://docs.netapp.com/ja-jp/oncommand-insight/reporting/accessing-theoncommand-insight-reporting-portal.html on April 01, 2024. Always check docs.netapp.com for the latest.

# 目次

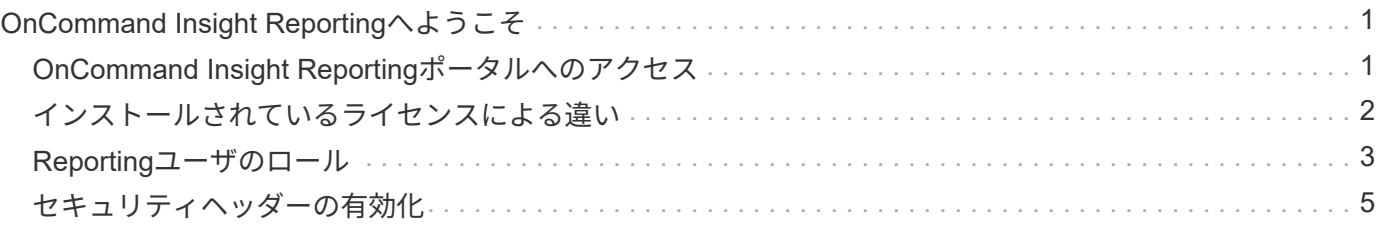

# <span id="page-2-0"></span>**OnCommand Insight Reporting**へようこそ

OnCommand Insight Reportingは、事前定義済みのレポートを表示したり、カスタムレ ポートを作成したりできるビジネスインテリジェンスツールです。OnCommand Insight のレポート機能を使用すると、Data Warehouse(DWH)データからレポートが牛成さ れます。

OnCommand Insight Reportingでは、次のタスクを実行できます。

- 事前定義済みのレポートを実行します
- カスタムレポートを作成する
- レポートの形式と配信方法をカスタマイズする
- レポートが自動的に実行されるようにスケジュールを設定する
- レポートを E メールで送信
- データのしきい値を色で表します

事前定義済みのレポートは、標準のOnCommand Insight レポートです。このガイドでは、すべての製品ライ センスで使用できる事前定義済みレポートについて説明します。

### <span id="page-2-1"></span>**OnCommand Insight Reporting**ポータルへのアクセス

OnCommand Insight のレポートポータルには、Webブラウザ、Data Warehouse、また はInsightサーバから直接アクセスできます。Reportingポータルを使用して、事前定義済 みのレポートにアクセスしたり、Data Warehouseのデータを使用して独自のレポートを 作成したりできます。

**Web**ブラウザから**Reporting**ポータルにアクセスします

手順

- 1. Web ブラウザを開きます。
- 2. 次のURLを入力します。 https://server-name:9300/bi

9300は、インストール時に指定されたデフォルトポートです。別のポートが指定されている場合は、ポー トを変更する必要があります。

3. ユーザー名とパスワードを入力し、\* OK \*をクリックします。

#### **Insight Server**から**Reporting**ポータルにアクセスする

手順

1. Web ブラウザを開きます。

2. 次のURLを入力してInsight Serverにアクセスします。 https://server-name

- 3. ユーザー名とパスワードを入力し、\* OK \*をクリックします。
- 4. Insightのツールバーで、をクリックします
- 5. 表示されるログインページで、ユーザー名とパスワードを入力し、\* OK \*をクリックします。

#### **Data Warehouse**から**Reporting**ポータルにアクセスする

#### 手順

- 1. Web ブラウザを開きます。
- 2. 次のURLを入力してData Warehouseにアクセスします。 https://server-name/dwh
- 3. ユーザー名とパスワードを入力し、\* OK \*をクリックします。
- 4. Data Warehouseツールバーで、をクリックします
- 5. 表示されるログインページで、ユーザー名とパスワードを入力し、\* OK \*をクリックします。

#### 結果

IBM Cognos Analyticsのようこそページが表示されます。これは、OnCommand Insight Reportingポータルの デフォルトのランディングページです。

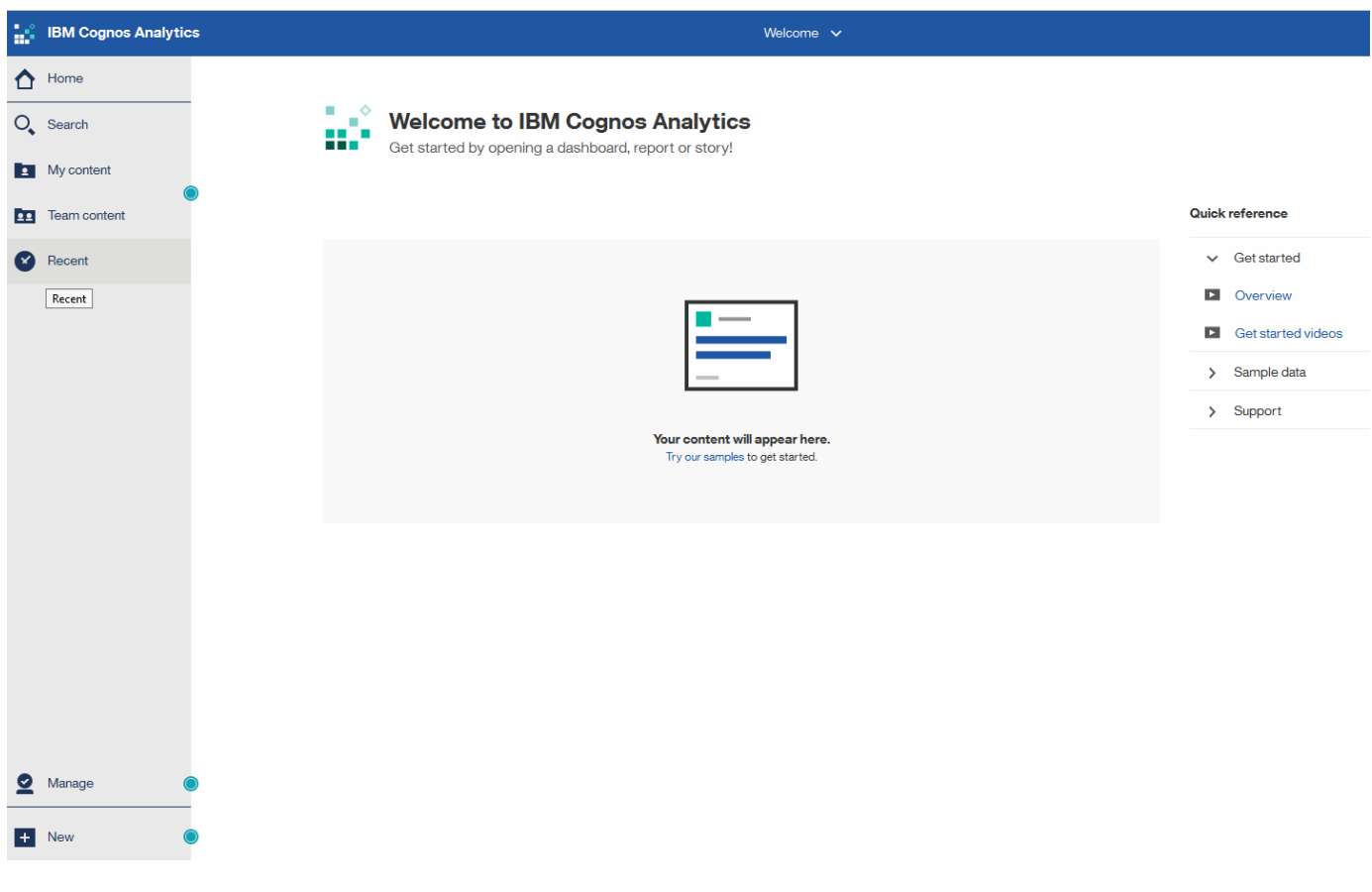

### <span id="page-3-0"></span>インストールされているライセンスによる違い

OnCommand Insight レポートのデータは、購入したOnCommand Insight ライセンスに

基づいています。たとえば、Planライセンスがない場合、インベントリデータマートに 容量とパフォーマンスのポイントインタイムデータ(現在)が表示されますが、デバイ スの容量データやパフォーマンスデータをトレンド分析(一定期間にわたるレポート) することはできません。

プランライセンスがないと、新しいレポートを作成したり、既存のレポートを編集したりすることができなく なります。OnCommand Insight システムで使用可能なレポートが、ドキュメントの図と異なる場合がありま す。これらの違いは、システムにインストールされているライセンスと、図の作成に使用されたシステムのラ イセンスの違いによるものです。

ライセンスの詳細については、『OnCommand Insight インストールガイド』を参照してください。

### <span id="page-4-0"></span>**Reporting**ユーザのロール

各ユーザアカウントには、一連の権限を持つロールが割り当てられます。ユーザーの数 は、各ロールに関連付けられているReportingライセンスの数によって制限されます。

各ロールで実行できる操作は次のとおりです。

• 受信者

OnCommand Insight Reportingポータルのレポートを表示し、言語やタイムゾーンなどの個人設定を設定 します。

 $(i)$ 

受信者は、レポートの作成、レポートの実行、レポートのスケジュール設定、レポートの エクスポート、および管理タスクの実行を行うことはできません。

• ビジネスコンシューマ

レポートを実行し、すべての受信者オプションを実行します。

• ビジネス著者

Business Consumerのすべてのオプションに加えて、スケジュールされたレポートの表示、対話形式での レポートの実行、ストーリーの作成が可能です。

• \* Pro Author \*

Business Authorのすべてのオプションの実行に加えて、レポートの作成、パッケージおよびデータモジュ ールの作成を行います。

• 管理者

レポート定義のインポートとエクスポート、レポートの設定、データソースの設定、レポートタスクのシ ャットダウンと再開など、レポート管理タスクを実行します。

次の表に、各ロールの権限と許可される最大ユーザ数を示します。

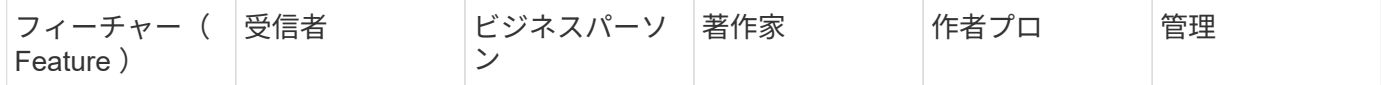

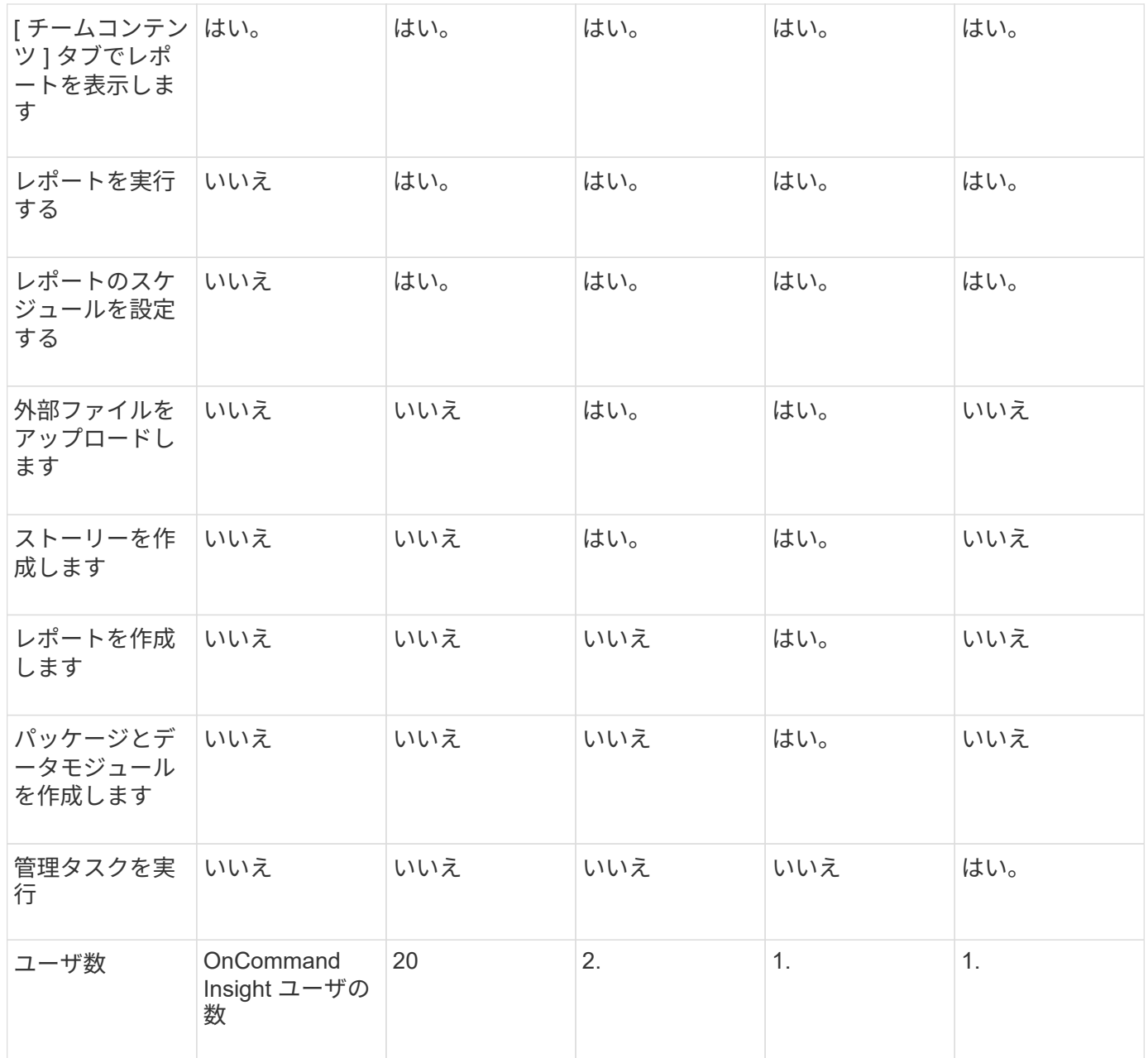

Data WarehouseとReportingの新しいユーザを追加したときにロールの制限を超えたユーザが「非アクティブ 化」として追加されます。新しいユーザにメンバーシップを付与するには、そのロールを持つ別のユーザを非 アクティブ化するか削除する必要があります。

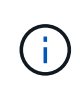

レポートオーサリング機能を使用するにはInsight Planのライセンスが必要です。Business AuthorユーザとPro Authorユーザを追加するには、ARAP(Additional Report Authoring Package)を購入します。詳細については、OnCommand Insight の担当者にお問い合わせくだ さい。

Reportingユーザのロールは、データベースへの直接アクセスには影響しません。Reportingユーザのロール は、データマートを使用してSQLクエリを作成する機能には影響しません。

## <span id="page-6-0"></span>セキュリティヘッダーの有効化

HTTPヘッダーを設定すると、Cognos Analytics Webアプリケーションの全体的なセキュ リティを強化できます。

応答ヘッダーを追加するには:

- Cognos Analytics UIにログインし、\*[Manage]>[Configuration]>[System]>[Advanced Settings]\*に移動しま す
- 次のキー/値を追加して適用します。
	- キー: BIHeaderFilter.responseHeaders
	- 値: [{"name":"X-FRAME-OPTIONS","value":"SAMEORIGIN"},{"name":"X-XSS-Protection","value":"1"},{"name":"X-Content-Type-Options","value":"nosniff"}]
- ヘッダーを有効にするには、ブラウザをリフレッシュしてください。

Copyright © 2024 NetApp, Inc. All Rights Reserved. Printed in the U.S.このドキュメントは著作権によって保 護されています。著作権所有者の書面による事前承諾がある場合を除き、画像媒体、電子媒体、および写真複 写、記録媒体、テープ媒体、電子検索システムへの組み込みを含む機械媒体など、いかなる形式および方法に よる複製も禁止します。

ネットアップの著作物から派生したソフトウェアは、次に示す使用許諾条項および免責条項の対象となりま す。

このソフトウェアは、ネットアップによって「現状のまま」提供されています。ネットアップは明示的な保 証、または商品性および特定目的に対する適合性の暗示的保証を含み、かつこれに限定されないいかなる暗示 的な保証も行いません。ネットアップは、代替品または代替サービスの調達、使用不能、データ損失、利益損 失、業務中断を含み、かつこれに限定されない、このソフトウェアの使用により生じたすべての直接的損害、 間接的損害、偶発的損害、特別損害、懲罰的損害、必然的損害の発生に対して、損失の発生の可能性が通知さ れていたとしても、その発生理由、根拠とする責任論、契約の有無、厳格責任、不法行為(過失またはそうで ない場合を含む)にかかわらず、一切の責任を負いません。

ネットアップは、ここに記載されているすべての製品に対する変更を随時、予告なく行う権利を保有します。 ネットアップによる明示的な書面による合意がある場合を除き、ここに記載されている製品の使用により生じ る責任および義務に対して、ネットアップは責任を負いません。この製品の使用または購入は、ネットアップ の特許権、商標権、または他の知的所有権に基づくライセンスの供与とはみなされません。

このマニュアルに記載されている製品は、1つ以上の米国特許、その他の国の特許、および出願中の特許によ って保護されている場合があります。

権利の制限について:政府による使用、複製、開示は、DFARS 252.227-7013(2014年2月)およびFAR 5252.227-19(2007年12月)のRights in Technical Data -Noncommercial Items(技術データ - 非商用品目に関 する諸権利)条項の(b)(3)項、に規定された制限が適用されます。

本書に含まれるデータは商用製品および / または商用サービス(FAR 2.101の定義に基づく)に関係し、デー タの所有権はNetApp, Inc.にあります。本契約に基づき提供されるすべてのネットアップの技術データおよび コンピュータ ソフトウェアは、商用目的であり、私費のみで開発されたものです。米国政府は本データに対 し、非独占的かつ移転およびサブライセンス不可で、全世界を対象とする取り消し不能の制限付き使用権を有 し、本データの提供の根拠となった米国政府契約に関連し、当該契約の裏付けとする場合にのみ本データを使 用できます。前述の場合を除き、NetApp, Inc.の書面による許可を事前に得ることなく、本データを使用、開 示、転載、改変するほか、上演または展示することはできません。国防総省にかかる米国政府のデータ使用権 については、DFARS 252.227-7015(b)項(2014年2月)で定められた権利のみが認められます。

#### 商標に関する情報

NetApp、NetAppのロゴ、<http://www.netapp.com/TM>に記載されているマークは、NetApp, Inc.の商標です。そ の他の会社名と製品名は、それを所有する各社の商標である場合があります。